## 申請書類の受付状況の確認方法について

申請いただいた書類の受付状況は、補助事業ポータルにて確認ができます。 下記手順にてご確認ください。

1. 補助事業ポータルにログインし「申請書検索」タブをクリックします。

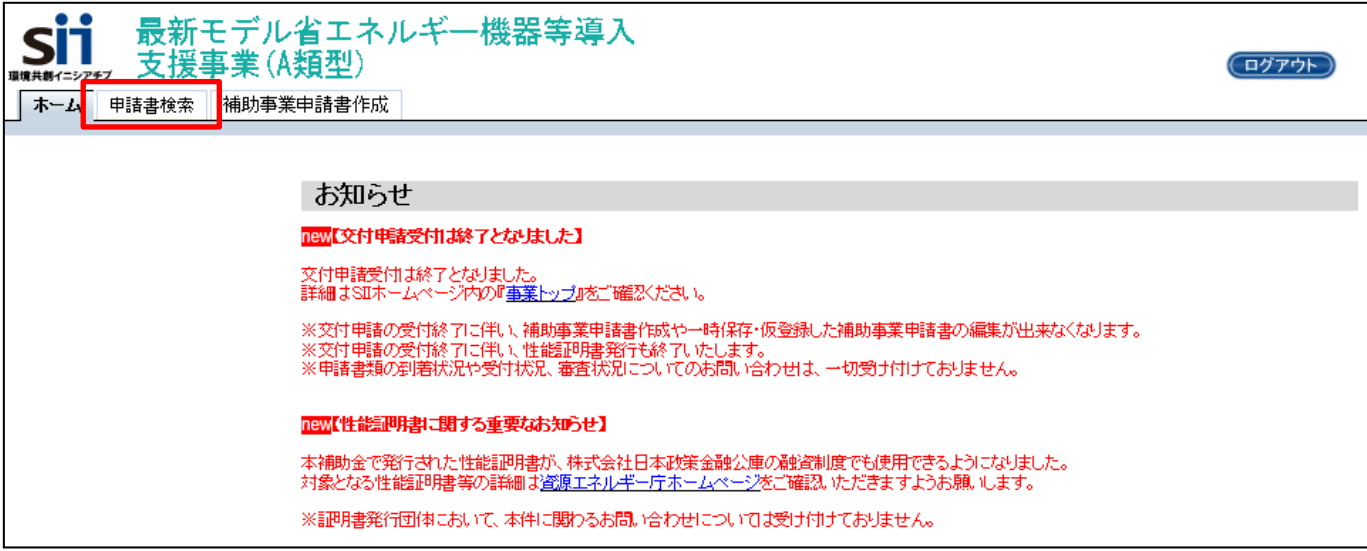

2. 「検索実行」ボタンを押します。

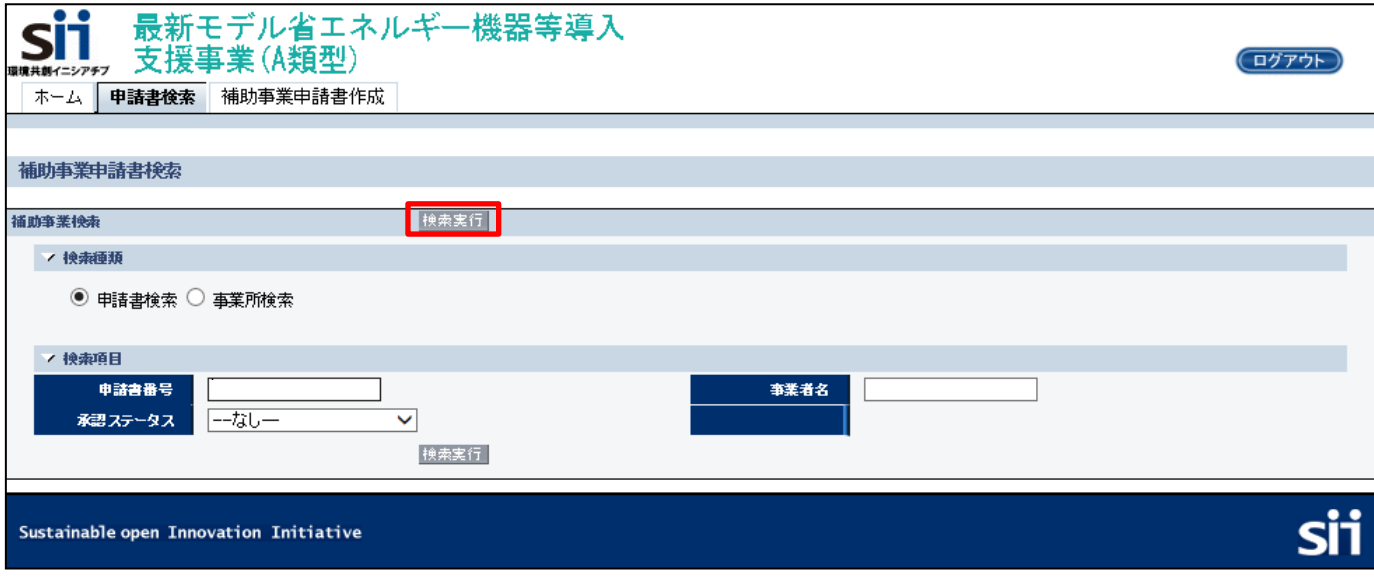

3.申請書の一覧が表示されるので、該当の申請書の承認ステータスを確認します。

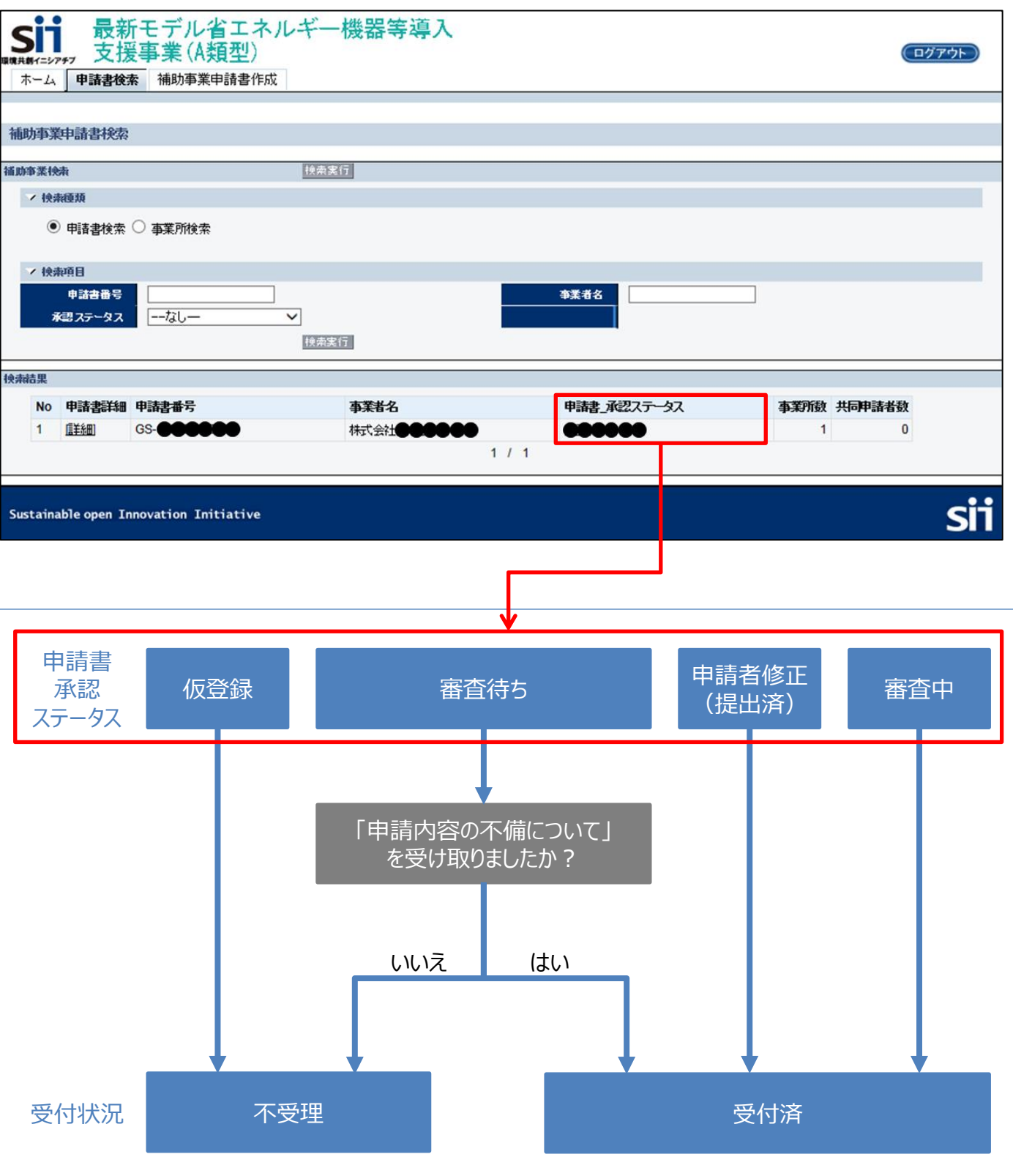